# **Memory Meter Кряк Скачать бесплатно PC/Windows**

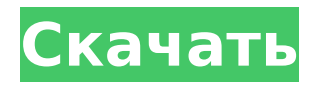

## **Memory Meter Crack + Download PC/Windows**

1- Установите количество дней, за которые вы хотите просмотреть историю (например, «Месяцы» будут отображать историю за неделю) 2- Вы можете указать, сколько пользователей должно отображаться в каждой категории (например, «С процессами» будет отображаться пользовательская память в этой категории) 3- Укажите размер памяти, который вы хотите видеть, в МБ (например, «2 МБ» будет отображать последние использованные 2 МБ, если вы укажете меньше этого, он не будет отображаться) 4- Переключение между «Просмотр ОЗУ за неделю» (показ списка недель) или «Просмотр ОЗУ на пользователя» (отображение последних X недель на пользователя) 5- Прокрутите, чтобы увидеть всех пользователей, если в вашей системе много пользователей (например, в Win XP) 6- Сохраните историю памяти и «Просмотр ОЗУ на пользователя» и «Просмотр ОЗУ за неделю» в разделе «Сохранить историю памяти». Дополнительные сведения о дополнительных изменениях см. в коде и документации. Изменения: 1. Добавлено ограничение в 2 МБ, если ваша ОС этого не делает (например, Win 98) 2. Рефакторинг для пользователей уже существующих списков для отображения пользователей/недель. Примечание. Это было протестировано на нескольких системах. Измеритель памяти Yahoo! виджет, разработанный, чтобы помочь вам следить за объемом оперативной памяти, используемой вашей системой. Требования: ∏ Яху! Механизм виджета Описание счетчика памяти: 1- Установите количество дней, за которые вы хотите просмотреть историю (например, «Месяцы» будут отображать историю за неделю) 2- Вы можете указать, сколько пользователей должно отображаться в каждой категории (например, «С процессами» будет отображаться пользовательская память в этой категории) 3- Укажите размер памяти, который вы хотите видеть, в МБ (например, «2 МБ» будет отображать последние использованные 2 МБ, если вы укажете меньше этого, он не будет отображаться) 4- Переключение между «Просмотр ОЗУ за неделю» (показ списка недель) или «Просмотр ОЗУ на пользователя» (отображение последних X недель на пользователя) 5- Прокрутите, чтобы увидеть всех пользователей, если в вашей системе много пользователей (например, в Win XP) 6- Сохраните историю памяти и «Просмотр ОЗУ на пользователя» и «Просмотр ОЗУ за неделю» в разделе «Сохранить историю памяти». Дополнительные сведения о дополнительных изменениях см. в коде и документации. Изменения: 1. Добавлено ограничение в 2 МБ, если ваша ОС этого не делает (например, Win 98).

### **Memory Meter Download X64 [Latest]**

Это йаху! виджет, разработанный для того, чтобы следить за тем, сколько памяти может использовать ваш компьютер. Он может отображать:  $\Box$  Текущие значения оперативной памяти в МБ или КБ П Объем оперативной памяти, использованной моей системой за последние 15 минут, если он включен в настройках виджета.  $\Box$  График, показывающий значения оперативной памяти за последние 10 секунд. ... 51. Счетчик памяти — отображает текущие значения ОЗУ в МБ или КБ и объем ОЗУ, использованный моей системой за последние 15 минут, если он включен в настройках виджета. ... Измеритель памяти. Свободно; он отображает текущие значения ОЗУ в МБ или КБ и объем ОЗУ, использованный моей системой за последние 15 минут, если он включен в настройках виджета. Это йаху! виджет, разработанный, чтобы помочь вам следить за объемом оперативной памяти, используемой вашей системой. 25. Измеритель памяти — отображает текущие значения ОЗУ в МБ или КБ и объем ОЗУ, использованный моей системой за последние 15 минут, если он включен в настройках виджета. 26. Измеритель памяти — отображает текущие значения ОЗУ в МБ или КБ и объем ОЗУ, использованный моей системой за последние 15 минут, если он включен в настройках виджета. 27. Измеритель памяти — отображает текущие значения ОЗУ в МБ или КБ и объем ОЗУ, использованный моей системой за последние 15 минут, если он включен в настройках виджета. 29. Измеритель памяти — отображает текущие значения ОЗУ в МБ или

КБ и объем ОЗУ, использованный моей системой за последние 15 минут, если он включен в настройках виджета. 30. Измеритель памяти — отображает текущие значения ОЗУ в МБ или КБ и объем ОЗУ, использованный моей системой за последние 15 минут, если он включен в настройках виджета. 31. Измеритель памяти — отображает текущие значения ОЗУ в МБ или КБ и объем ОЗУ, использованный моей системой за последние 15 минут, если он включен в настройках виджета. 32. Измеритель памяти — отображает текущие значения ОЗУ в МБ или КБ и объем ОЗУ, использованный моей системой за последние 15 минут, если он включен в настройках виджета. 33. Измеритель памяти — отображает текущие значения ОЗУ в МБ или КБ и объем ОЗУ, использованный моей системой за последние 15 минут, если он включен в настройках виджета. 34. Измеритель памяти — отображает текущие значения ОЗУ в МБ или КБ, а также объем ОЗУ, используемый моим 1709e42c4c

# **Memory Meter Download [Mac/Win]**

Измеритель памяти — это бесплатная программа Yahoo! виджет, разработанный, чтобы помочь вам следить за объемом памяти, используемой вашей системой. Значение по умолчанию равно 0. Стандартный формат: Значение: 0 Ширина: 54 Высота: 30 Значение отображается в процентах. Советы по счетчику памяти: \* Измерьте память, используемую вашей системой, в отдельном виджете. \* Виджет отображает значение в процентах. \* Используйте опцию «Сохранить», чтобы создать снимок виджета в закладках виджета для последующего использования. \* Если вы хотите сохранить виджет в определенном каталоге, нажмите кнопку «Сохранить в» и перейдите в каталог по вашему выбору. \* Виджет можно использовать как с фоновым изображением, так и без него. \* Чтобы изменить размер виджета, перетащите нижнюю часть окна виджета. \* Чтобы переместить виджет, используйте параметры «Переместить» или «Изменить размер» на панели инструментов. \* Чтобы добавить границу вокруг виджета, перетащите стандартную линию из раскрывающегося списка линий границы. \* Чтобы сбросить счетчик памяти, сбросьте виджет, удалив текущий виджет, перезагрузив виджет или снова удалив виджет. \* Чтобы скопировать виджет, щелкните правой кнопкой мыши в любом месте окна виджета. \* Чтобы удалить виджет, нажмите кнопку Удалить на панели инструментов виджета. \* Чтобы настроить другие параметры, нажмите кнопку «Конфигурация» (шестеренка) на панели инструментов виджета. \* Чтобы отредактировать виджет, нажмите кнопку «Редактировать» на панели инструментов. \* Чтобы обновить виджет, нажмите кнопку «Обновить» на панели инструментов. Лицензия: Измените виджет, чтобы удовлетворить ваши потребности в Примечание: Многочисленные версии Yahoo! Виджеты доступны в следующем пакете: ( Этот измеритель идеально подходит для мониторинга использования ОЗУ и ЦП. Вращающейся линии нет, она просто показывает разницу между текущим использованием и максимальным использованием. Требования: ∏ Яху! Механизм виджета Описание счетчика памяти: Измеритель памяти — это бесплатная программа Yahoo! виджет, разработанный, чтобы помочь вам следить за объемом оперативной памяти, используемой вашей системой. Значение по умолчанию равно 0. Стандартный формат: Значение: 0 Ширина: 60 Высота: 30 Значение отображается в процентах. Советы по счетчику памяти: \* Измерьте память, используемую

### **What's New in the Memory Meter?**

Добро пожаловать в счетчик памяти. В измерителе памяти вы сможете увидеть разницу в использовании ОЗУ между различными процессами, программами или учетными записями пользователей, и оттуда вы можете решить, следует ли вам закрыть или дождаться завершения процесса. Советы и рекомендации по измерителю памяти: Хотя вы можете посмотреть на счетчик памяти на вкладке «Процессы», как называется виджет, на самом деле это не очень вам поможет, потому что эта вкладка показывает только общий объем оперативной памяти, используемой всеми процессами, поскольку она подсчитывает только оперативную память. используемых вашими программами, вы можете получить значительно более высокий уровень использования, чем вы думали вначале, если у вас одновременно запущено много разных приложений. Однако вы по-прежнему сможете видеть использование ОЗУ каждым процессом в отдельности. В настоящее время отображаются только последние 300 секунд использования, хотя вы можете изменить настройки внизу, чтобы отображать весь час. Чтобы переключиться на другой вид, используйте стрелки вверх и вниз в правом верхнем углу виджета. Известные вопросы: К сожалению, нет другого способа очистить использование оперативной памяти виджета, кроме как закрыть его. Итак, вот трюк, чтобы удалить все данные, которые помещаются в виджет данным пользователем или группой: Удалите ~/.memmeter/[user or group] из вашей домашней папки. Этот каталог создается

виджетом, поэтому, как только вы его удалите, вы больше не сможете просматривать свое использование. Отредактируйте /var/lib/memmeter/widget.cfg и закомментируйте строку с надписью [Group memMeter]. Виджет по-прежнему будет работать, но вы можете спокойно удалить информацию о пользователе или группе из вашего счетчика памяти. Требования к виджету: Измеритель памяти — это виджет для Yahoo! Виджеты, которые будут работать только в браузерах, использующих Yahoo! Система виджетов. Отказ от ответственности: -Spolien.com не предлагает, не рекомендует, не подтверждает и не гарантирует точность, адекватность, полноту или качество любой информации, продуктов или услуг, содержащихся на этом сайте.Хотя мы надеемся, что вся предоставленная информация достоверна и актуальна, мы не несем ответственности за возможную ошибку информации и услуг, доступных от третьих лиц. Могу ли я попросить людей дать мне совет по деловому/личному письму? Я пишу бизнес-отчет на 4 страницы (резюме, резюме, методология, выводы, ссылки), и мне нужна небольшая помощь в заключительном разделе. я очень плохой

## **System Requirements:**

Минимум: ОС: Windows 7, 8, 8.1, 10 Процессор: двухъядерный ЦП с тактовой частотой 2,6 ГГц или аналогичный Память: 4 ГБ ОЗУ Графика: Intel HD Graphics 4000 с последними драйверами Хранилище: 2 ГБ свободного места Рекомендуемые: ОС: Windows 7, 8, 8.1, 10 Процессор: двухъядерный ЦП с тактовой частотой 2,4 ГГц или аналогичный Память: 4 ГБ ОЗУ Графика: Intel HD Graphics 4000 с последними драйверами Хранилище: 2 ГБ свободного места

Related links: